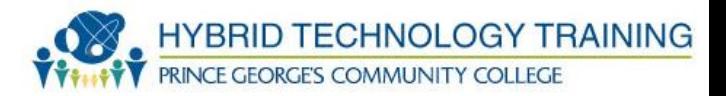

# PRINTERS

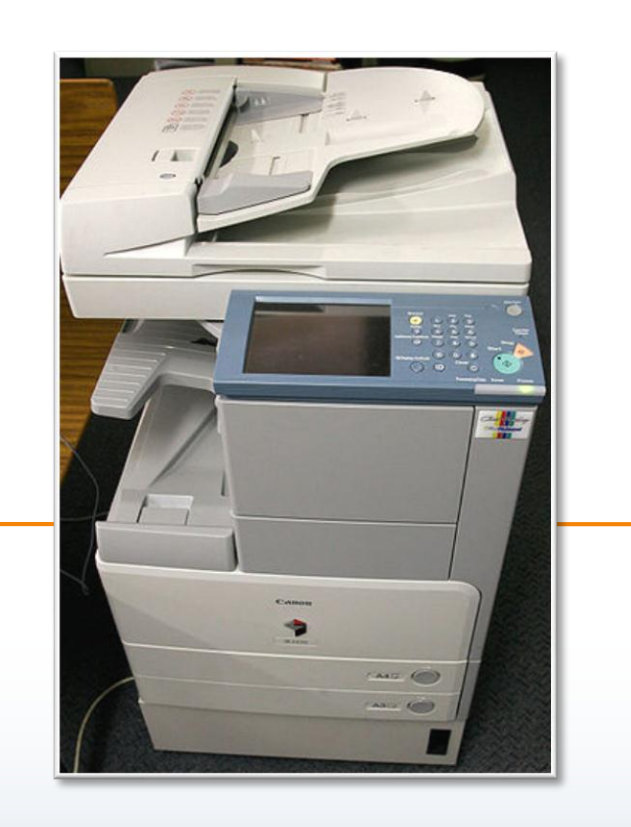

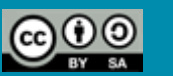

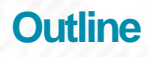

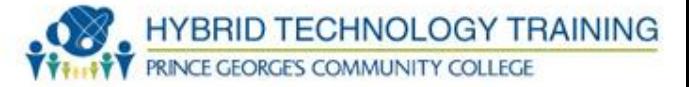

- Printer
- Multi-Function Device
- Laser Printer
	- Components
	- Process
- Ink Jet Printer
	- Components
	- Process
- Thermal Printer
- Impact Printer
- Printer Media

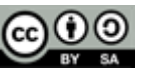

### **Outline**

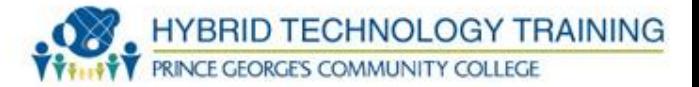

- Printer Installation
- Windows 7 Add Printer
- Windows XP Add Printer
- Printer Sharing
- Printer Configuration
- Printer Maintenance

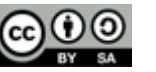

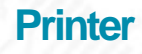

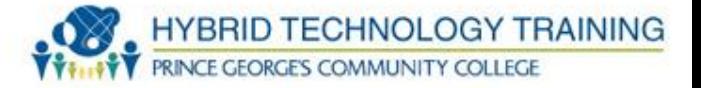

- A computer peripheral that produces text and images on a physical medium (commonly paper) from electronic files and images on a computer
- Some printers can print from memory cards or digital cameras

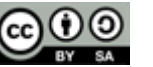

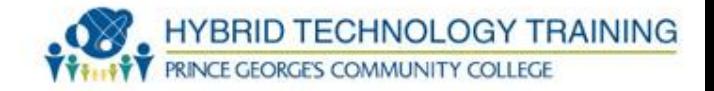

- A computer peripheral that can perform a number of functions including:
	- Printing
	- Scanning documents
	- Operating as a fax machine
	- Copier
- AKA All in One
- Can be small (SOHO use) or large (enterprise use)

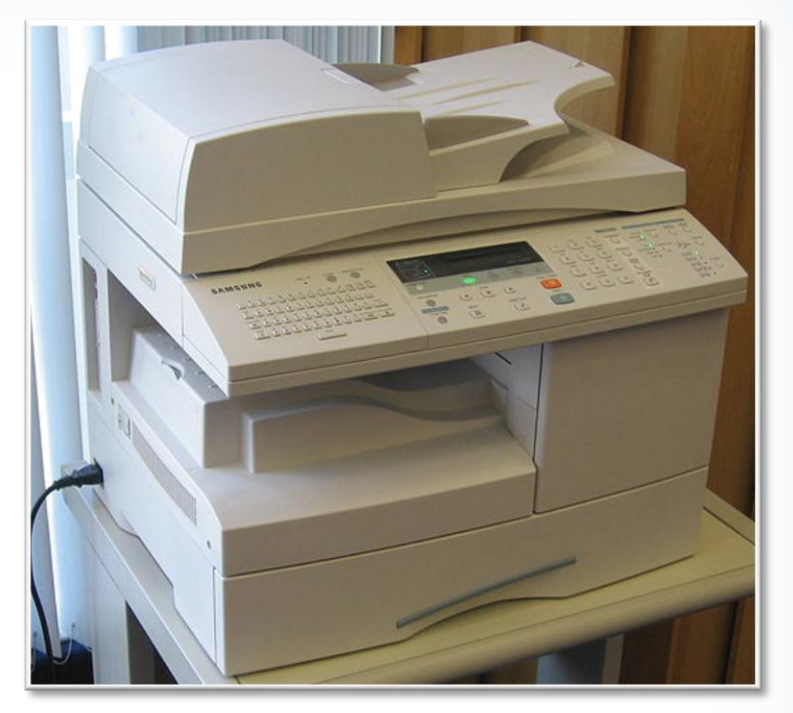

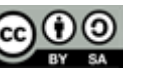

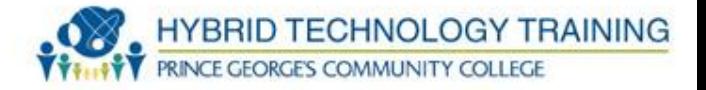

- Uses a laser beam to form images and text, then transfers toner to a physical medium
- Printing speed is generally faster than other printing technologies
- Images and text are usually clear, crisp, and high quality

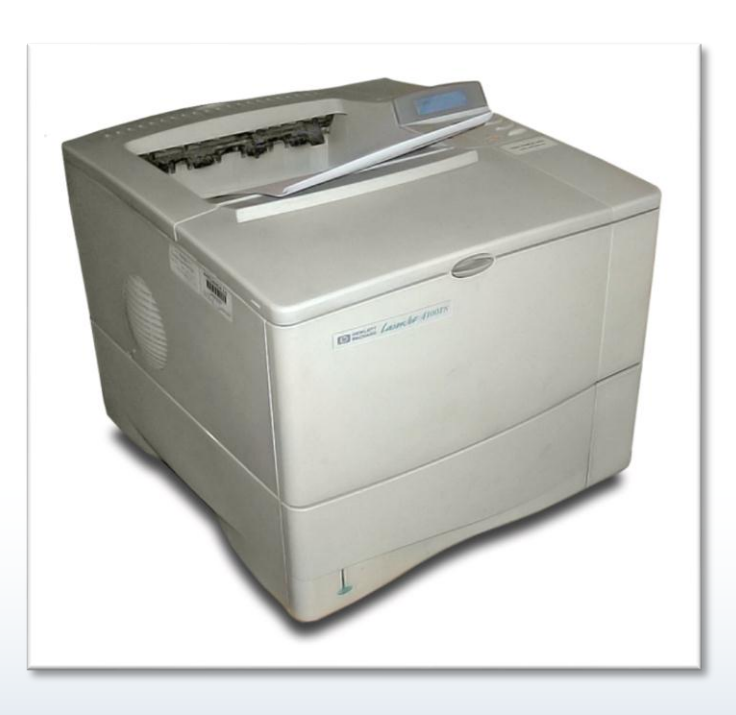

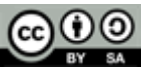

- Toner cartridge replaceable unit that contains toner
- Laser scanner
- High voltage power supply
- Paper transport mechanisms pickup roller, transfer roller, transfer belt

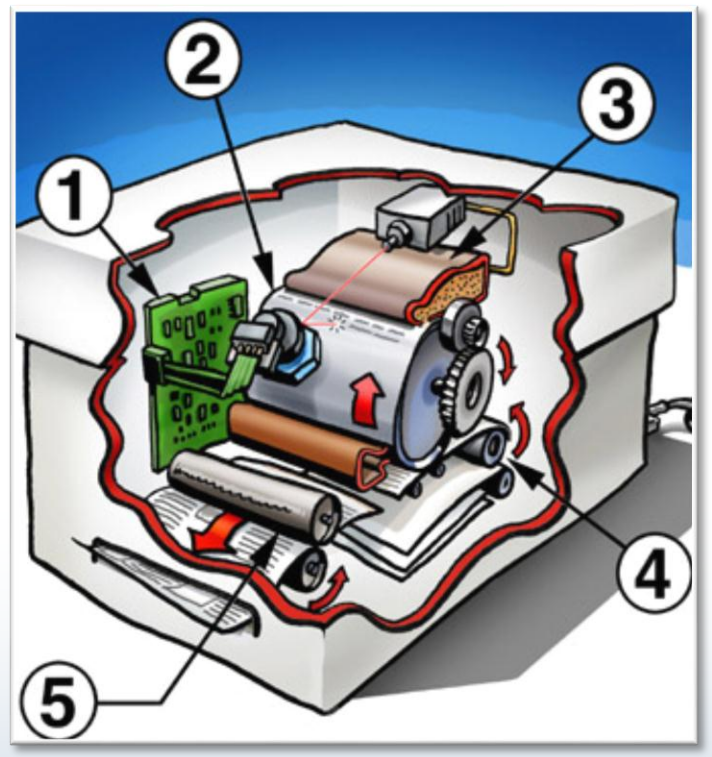

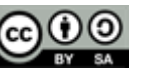

**HYBRID TECHNOLOGY TRAINING** 

**RINCE GEORGES COMMUNITY COLLEGE** 

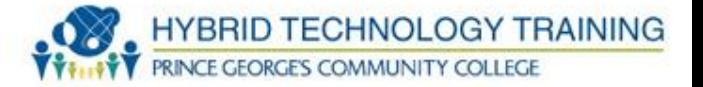

- Imaging drum carries electrical charge that attracts the toner
- Transfer corona assembly charges paper and drum
- Fuser assembly applies pressure and heat to attach toner to the paper
- Duplexer allows images to be printed on both sides of the paper

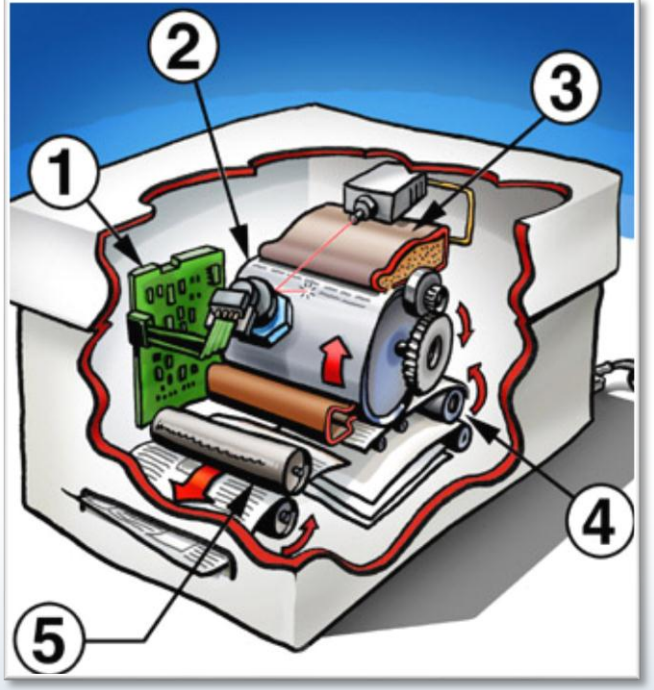

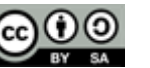

- Cleaning/Erasing Image drum is cleared of toner and charges
- Charging Corona wire or charge roller apply a negative charge to the image drum (600 V)
- Exposing Laser writes to the image drum making portions of the drum less negatively charged

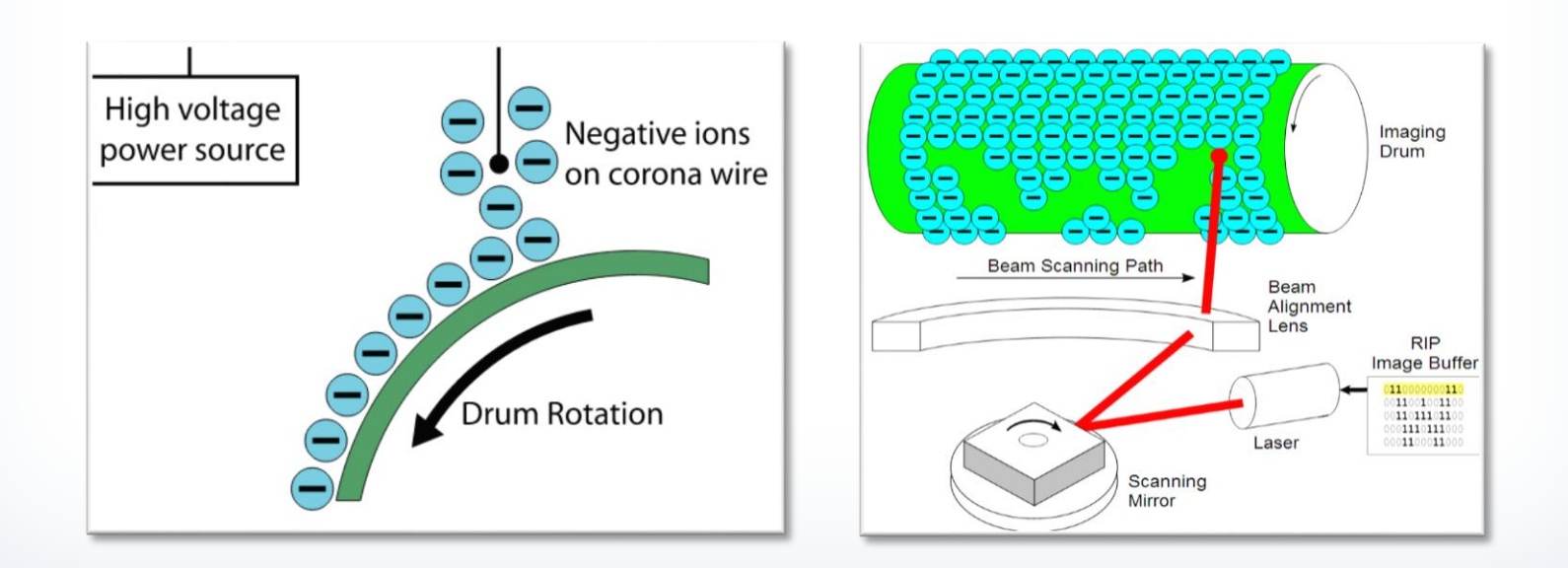

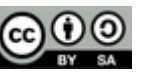

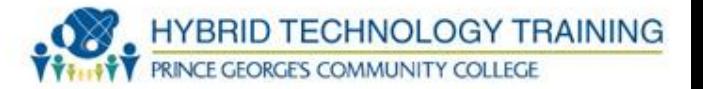

- Developing Toner is attracted to areas of the image drum hit by the laser
- Transferring Pickup rollers feed positively charged paper towards the drum attracting the negatively charged toner onto the paper
- Fusing Fusing rollers use heat and pressure to affix toner to paper

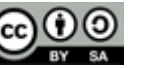

#### **Laser Printer Process**

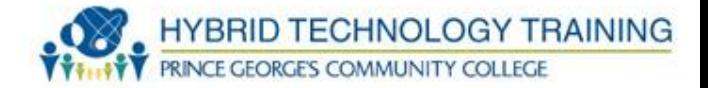

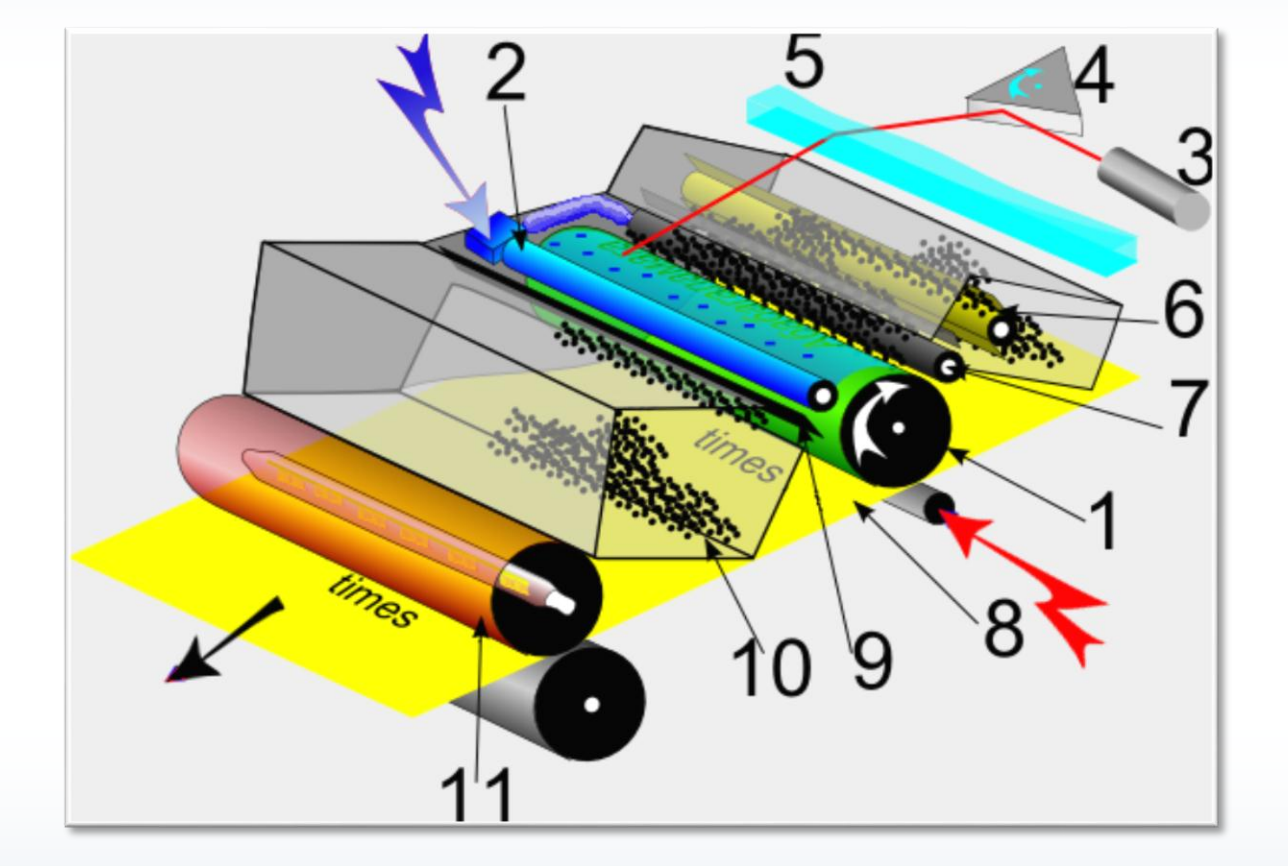

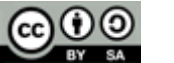

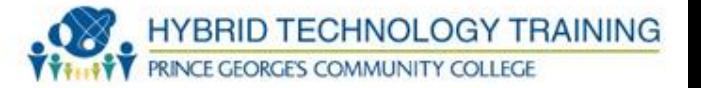

- 1) Image drum photoconductor, with an electrically chargeable coating.
- 2) Charge roller with high negative charge. Transfers the load evenly over the image drum.
- 3) Laser diode with a focusing lens. The laser beam neutralizes the charge on the photoconductive drum.
- 4) A rotating polygon mirror that directs the laser beam line by line over the image drum unit.
- 5) Irregular geforme lens. Linearity correction of the laser movement.
- 6) Mixing plant in the container with the toner. Spreads the toner evenly on the drum.

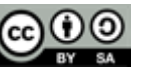

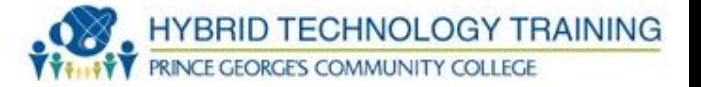

- 7) Negatively charged drum. The toner moves from here to the discharged areas of the drum.
- 8) Toner transfer paper. The positively charged transfer roller attracts the negatively charged toner.
- 9) Scraper. Wipes excess toner from the drum and neutralizes the charge remaining.
- 10) Waste toner container.
- 11) Fuser. Hot rollers melt the toner and press it onto the paper.

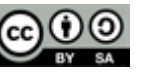

- Ink cartridge black or colored
- Print head portion of cartridge that ejects ink
- Roller moves paper
- Duplex assembly allows printing on both sides of paper

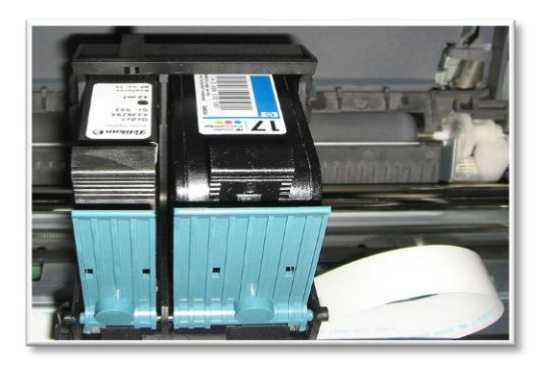

Ink cartridge- black and colored Ink jet printer head (black)

accordiction all 

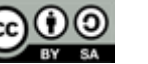

**HYBRID TECHNOLOGY TRAINING** 

**RINCE GEORGES COMMUNITY COLLEGE** 

- **HYBRID TECHNOLOGY TRAINING**
- Forms images by spraying ink from a cartridge onto paper
- Inexpensive
- Can print on a variety of paper types: inexpensive, bright, photo, transparencies, labels, card stock, envelopes
- Black/white and color models
- Duplexing
- Speed is generally slower than laser

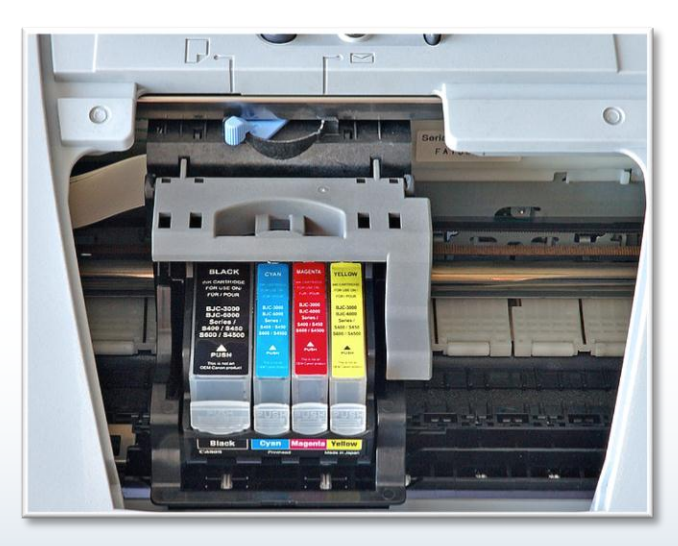

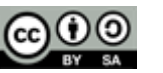

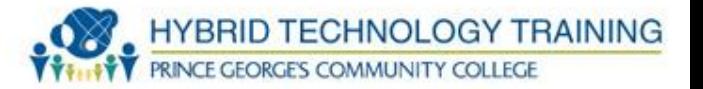

- Preparation move paper into the printing area and move the print head across the paper
- Ink dispersion/deposit heat or vibration forces ink from cartridge to paper, the print head moves back and forth across the paper
- Paper advance paper is advanced by roller to allow printing on the next section

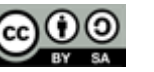

#### **Ink Jet Printer Process**

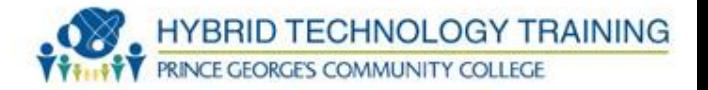

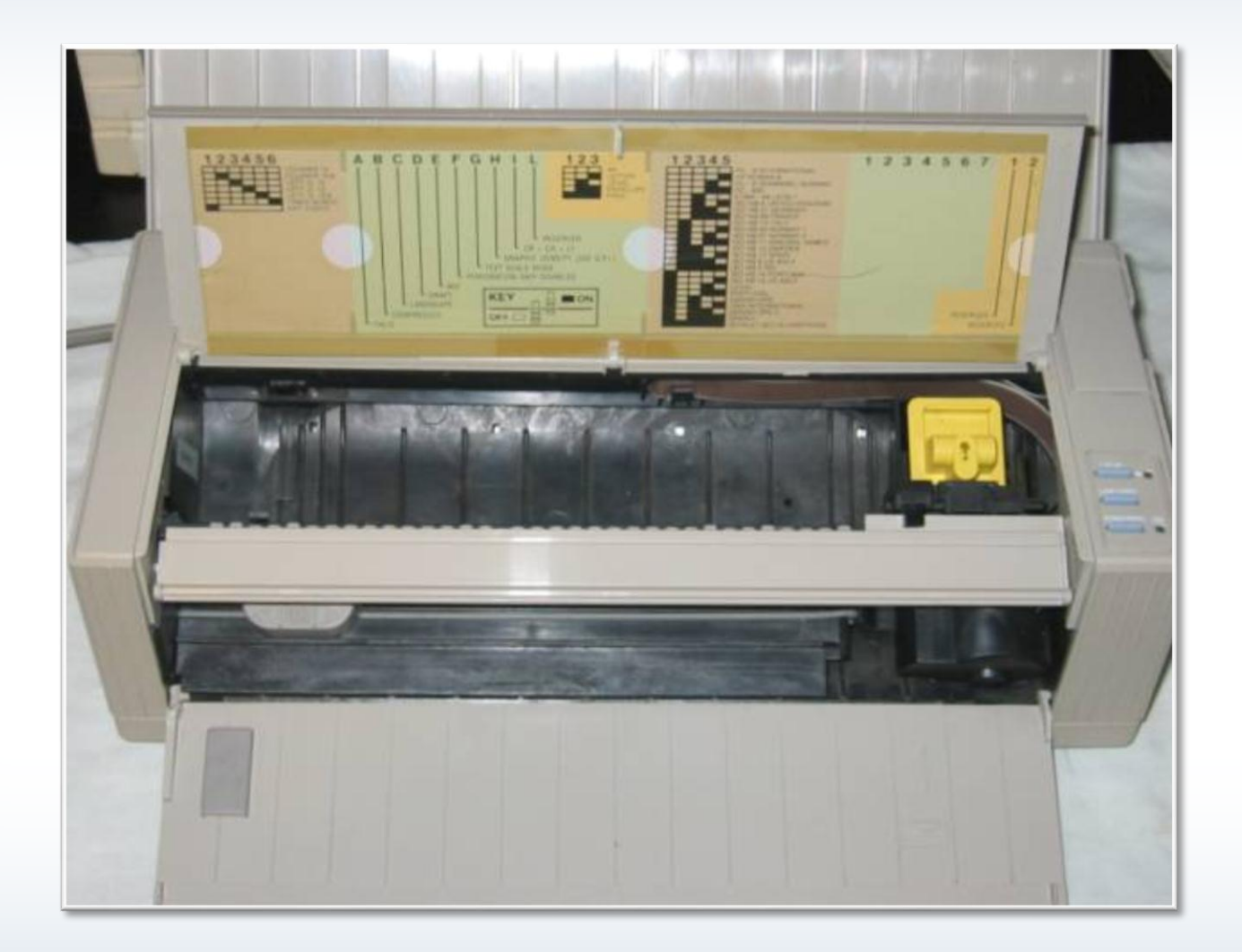

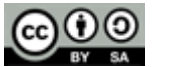

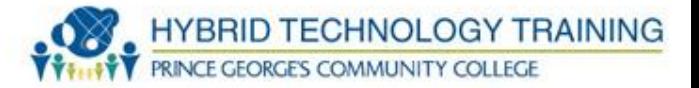

- Use a heating element to create images
- Thermal dye transfer uses heat to diffuse ink onto special paper, producing high quality colors
- Thermal wax transfer melts wax ink onto paper
- Direct thermal printer heated pin to form image on special thermal paper (cash register, fax machine), does not run out of ink

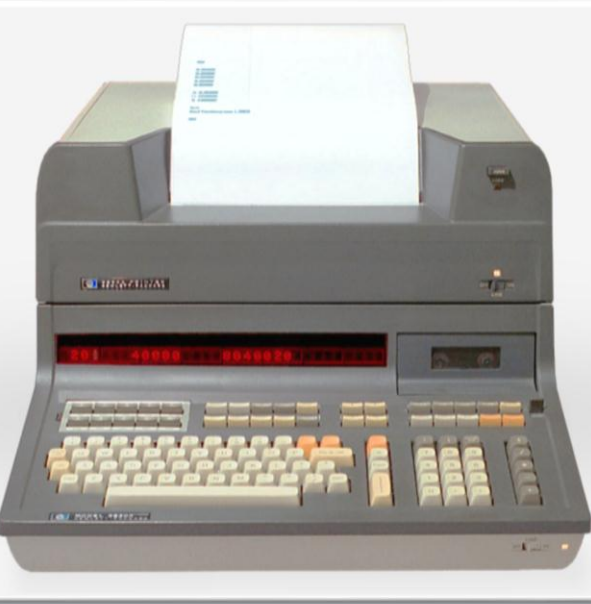

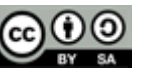

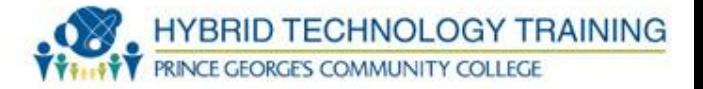

- Strike directly against an ink ribbon to form alpha numeric characters or dots
- Dot Matrix uses pins to create various combinations of dots that form alpha numeric characters or images
- Formed Character/Daisy Wheel formed alpha numeric characters arranged in a ball
- Line printer prints a full line of text at a time

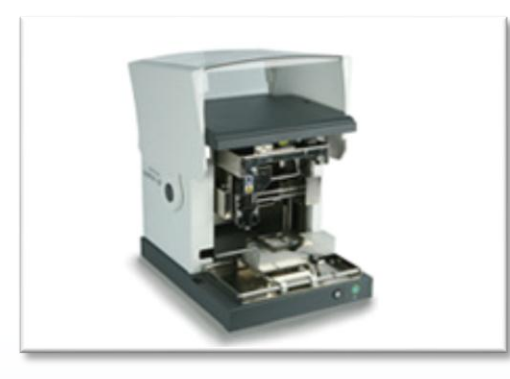

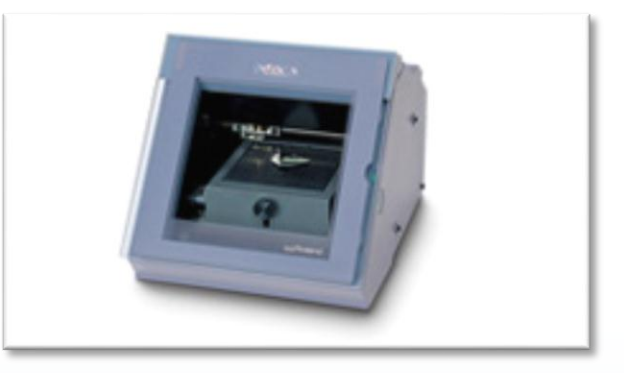

Impact Printer for regular Use

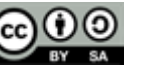

#### **Printer Media**

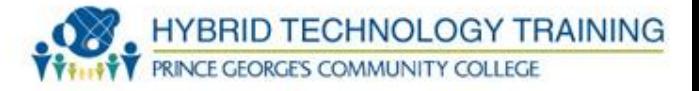

- Paper
- Toner
- Ink Jet Cartridge
- Ink ribbon

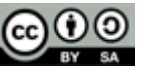

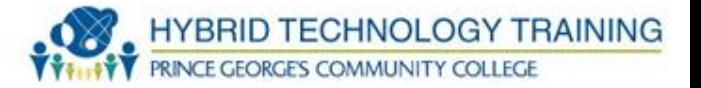

- Printer memory may need to upgrade
- Printer driver obtained from manufacturer or supplied by the operating system
- Printer firmware obtained from the manufacturer and use specialized software to install
- Printer connections
	- Wired: parallel, USB, RJ-45/Twisted Pair
	- Wireless: Wifi, USB, IR

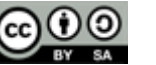

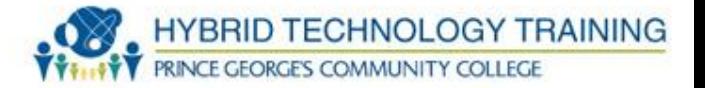

- Obtain/download printer driver/software
- Power on and connect printer
	- Wired: to specific connection
	- Wireless/network: connect to wireless network/device
- Install printer driver/software

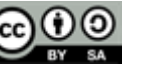

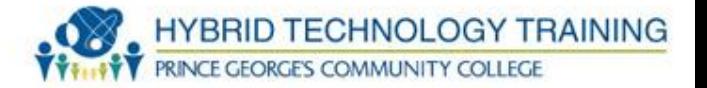

- Start  $\rightarrow$  Control Panel  $\rightarrow$  Hardware and Sound  $\rightarrow$  View Devices and Printers  $\rightarrow$  Add a printer
- Select "local"
	- Choose proper port
- Select "network, wireless, Bluetooth"
	- Allow search to find printers or enter printer name/location/IP address
	- Select proper driver

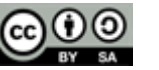

#### **Windows 7 Add Printer**

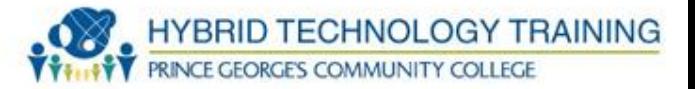

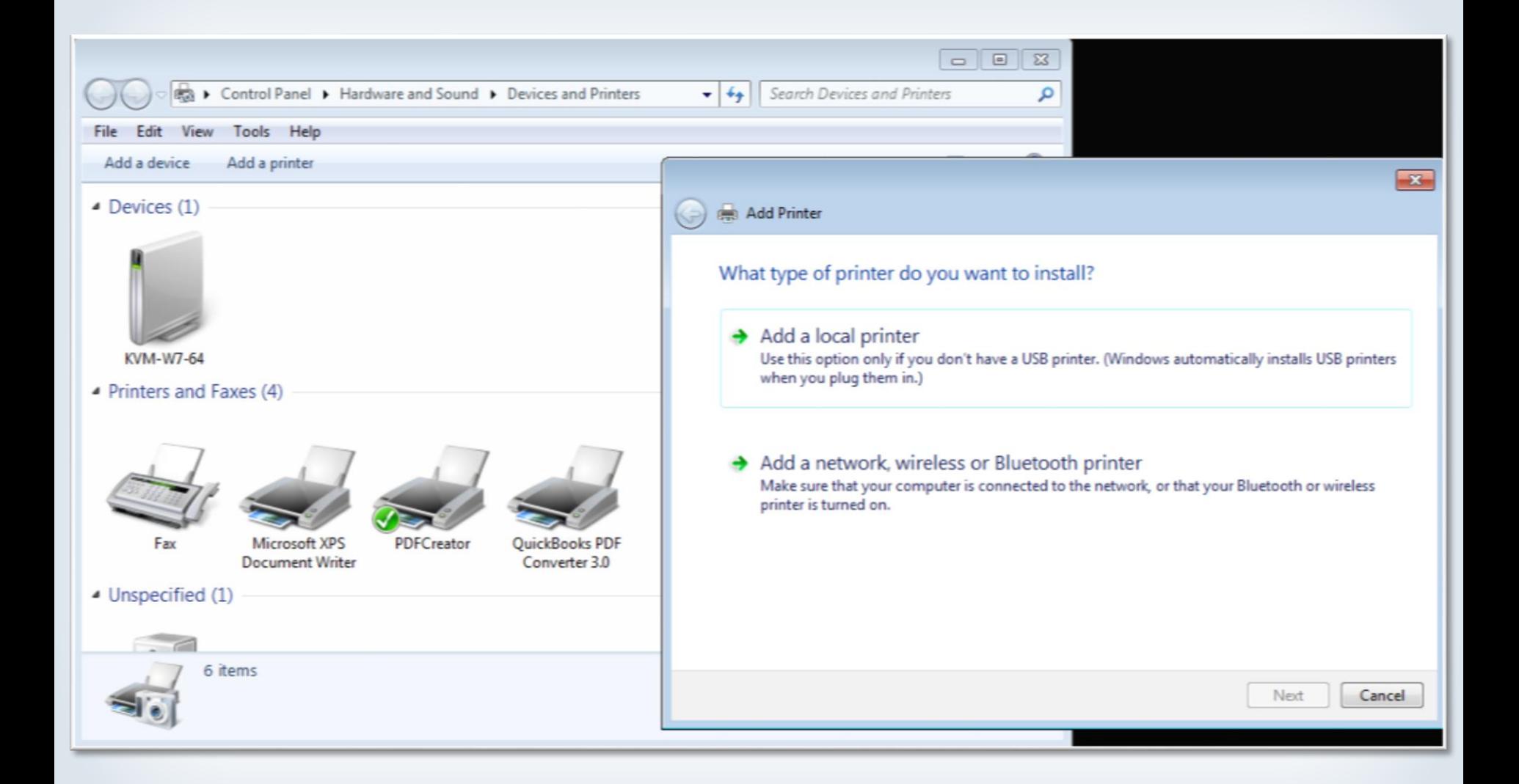

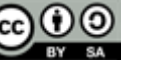

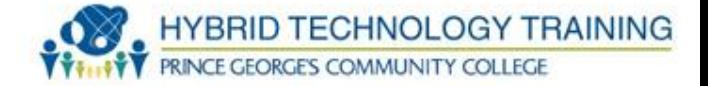

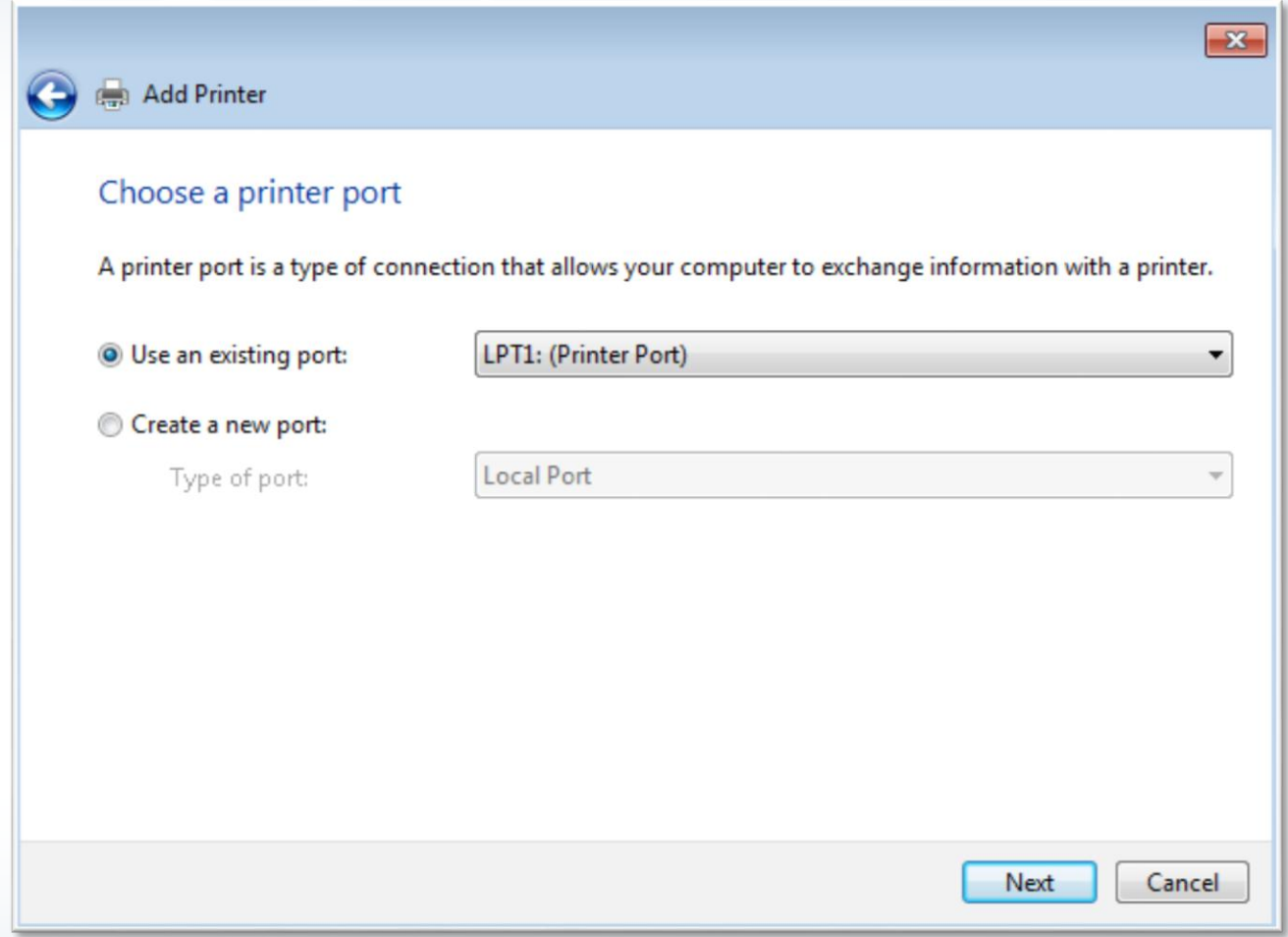

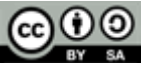

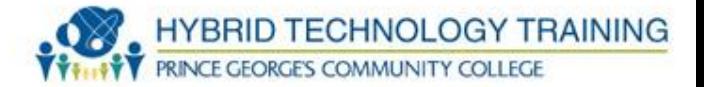

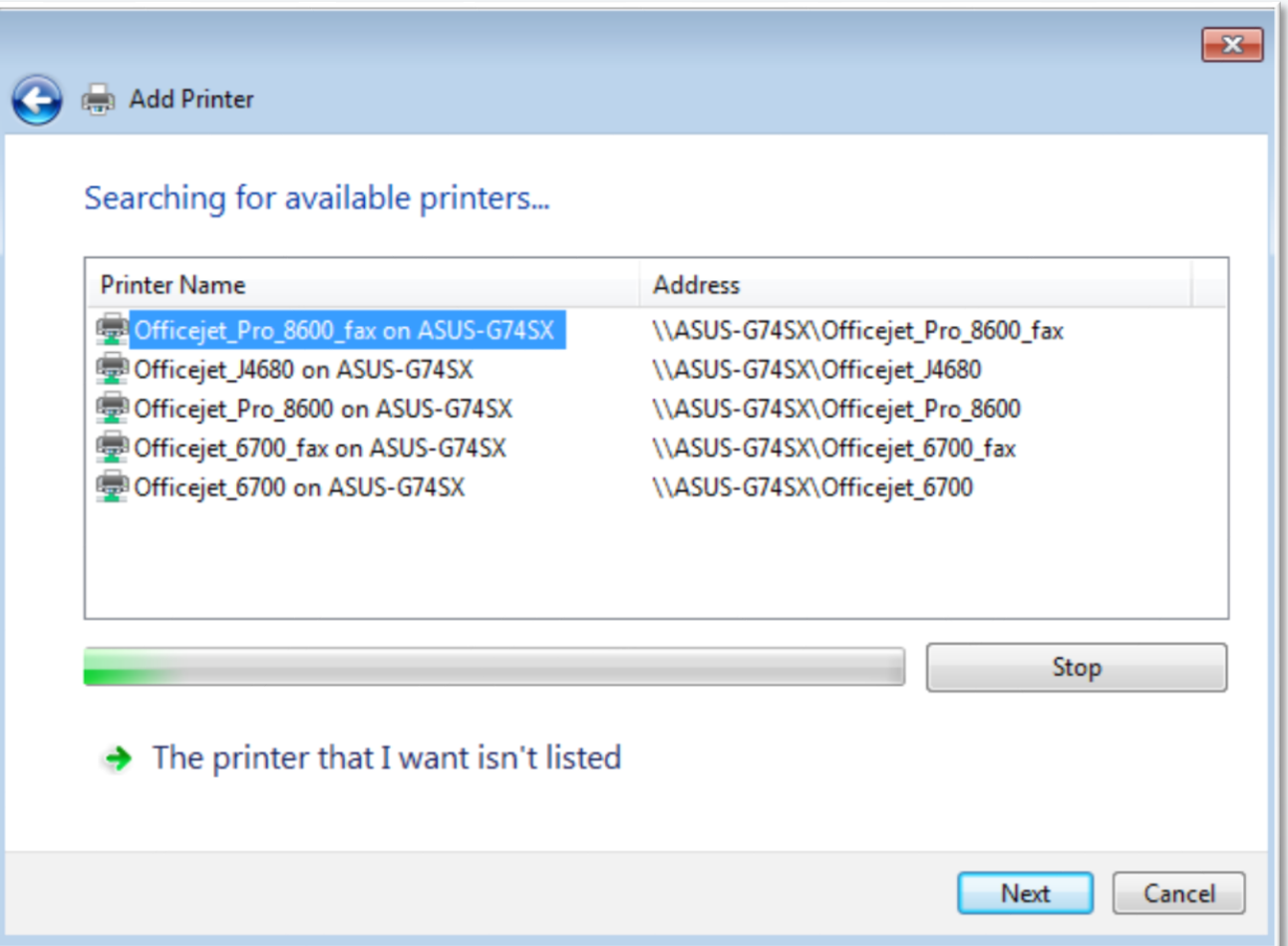

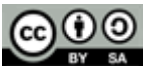

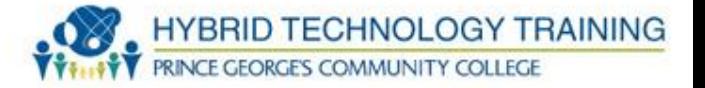

- Start  $\rightarrow$  Control Panel  $\rightarrow$  Printers and Faxes  $\rightarrow$  Add a printer
- Select "Local printer attached to this computer"
	- Choose proper port
- Select "A network printer, or a printer attached to another computer"
	- Browse to find printers or enter printer name/location/IP address
	- Select proper driver

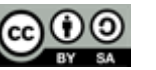

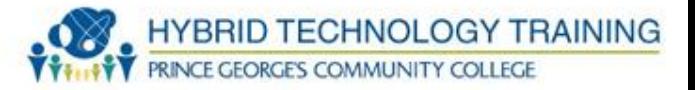

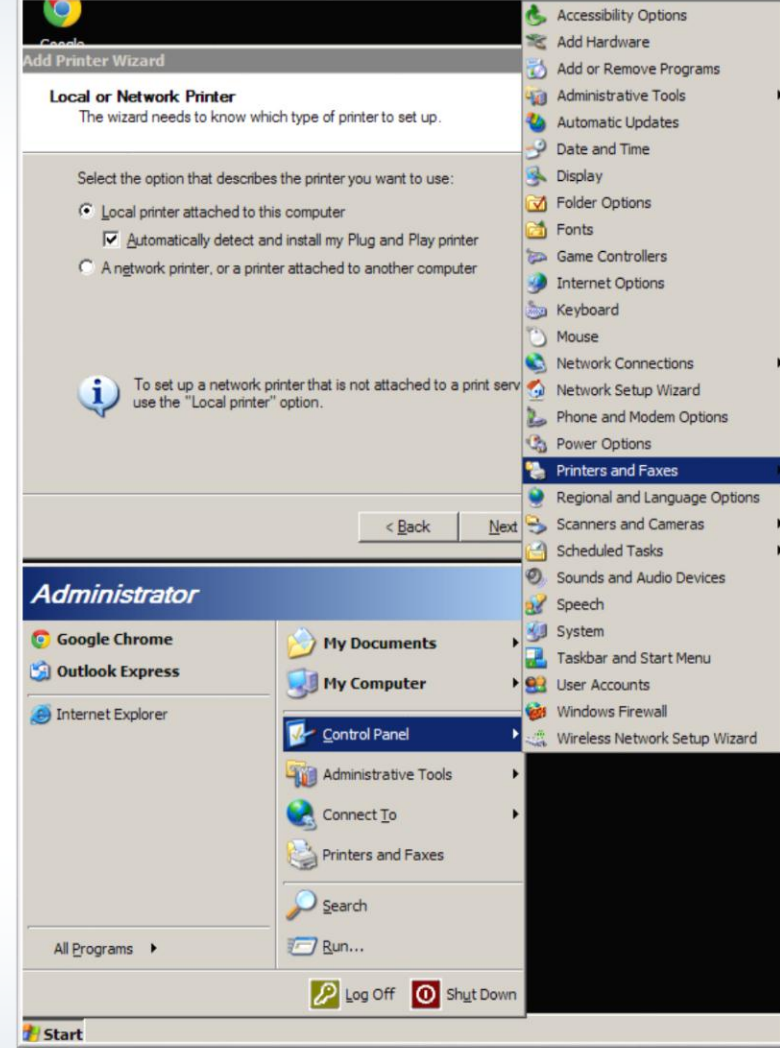

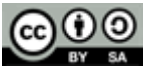

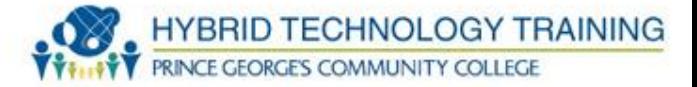

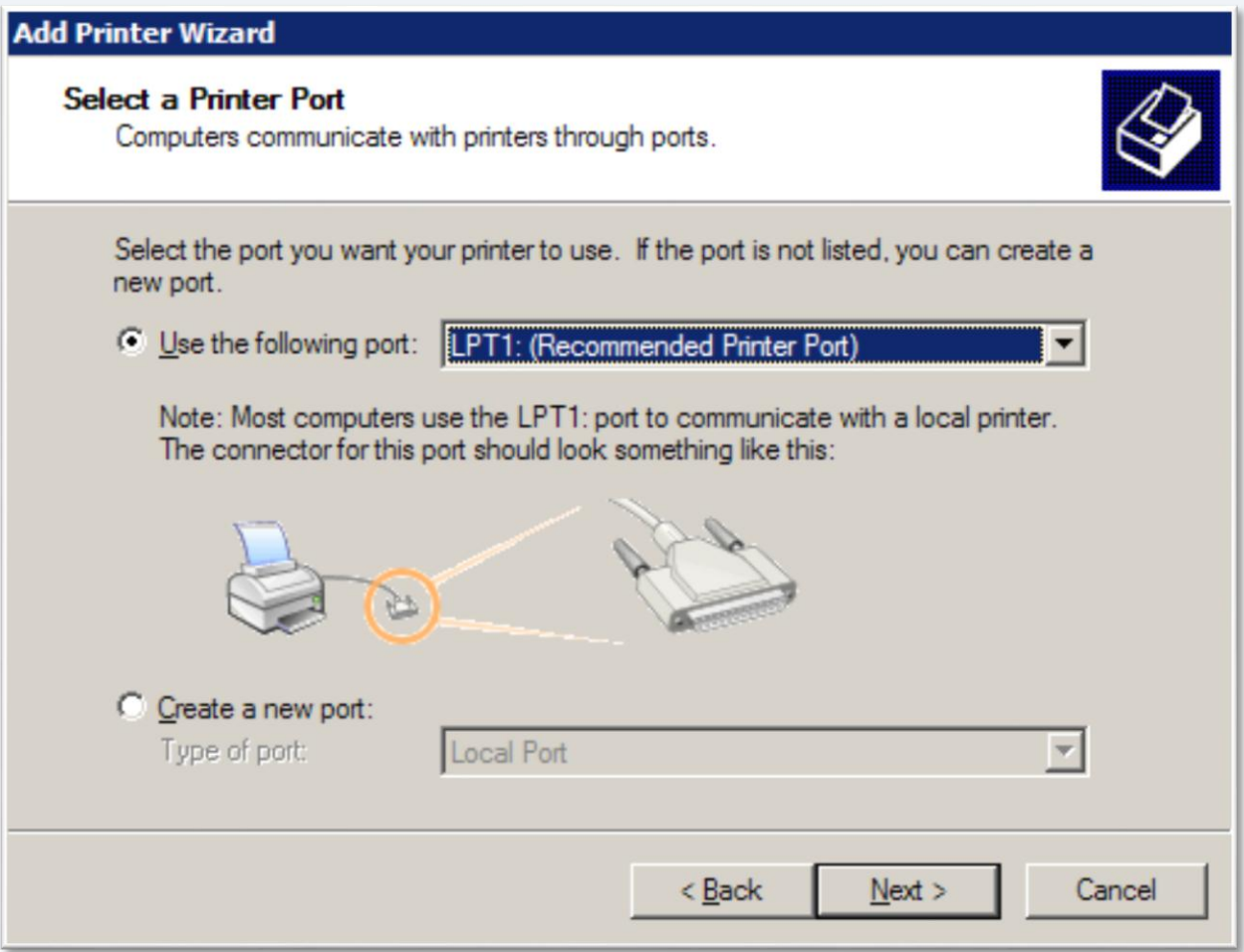

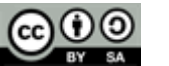

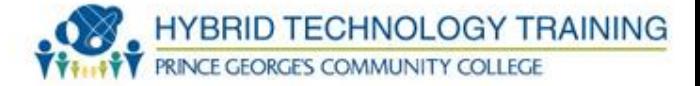

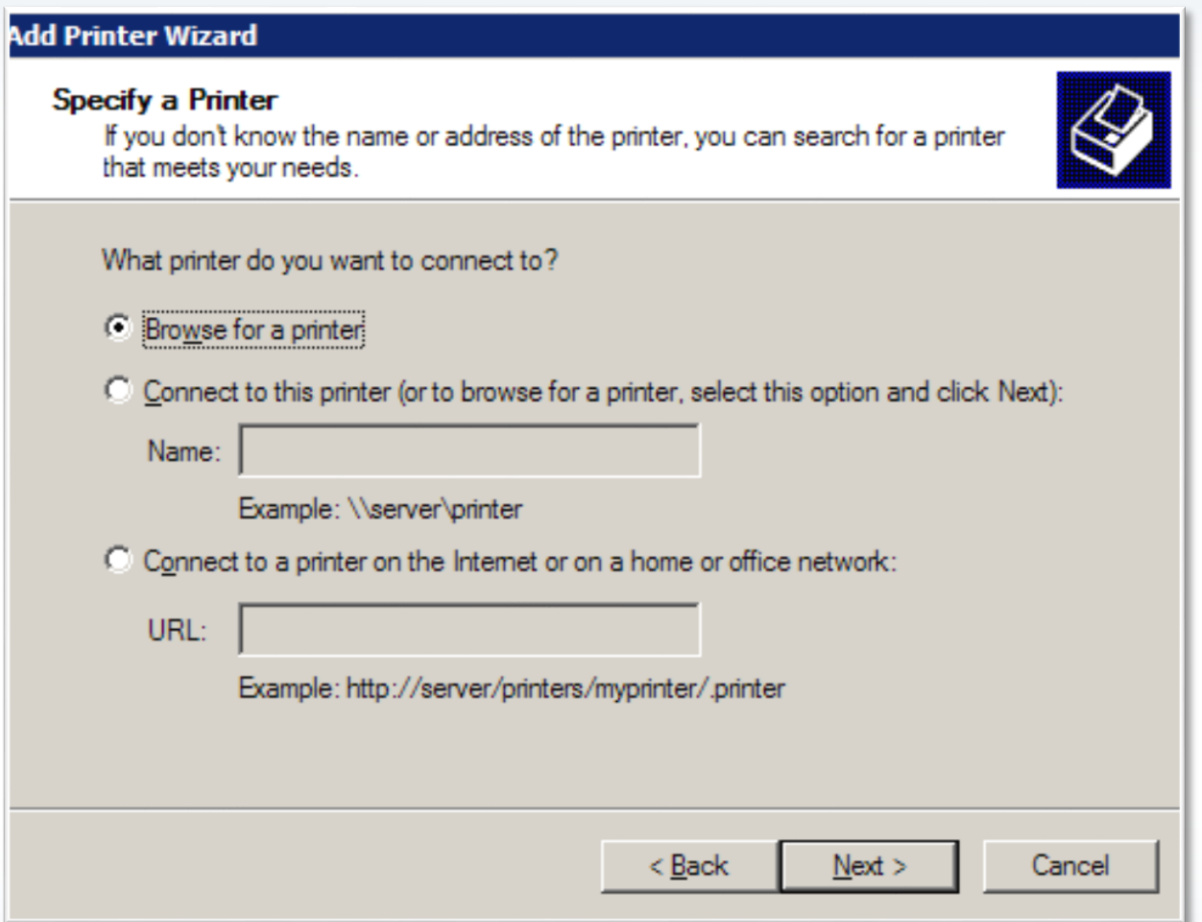

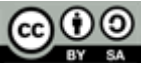

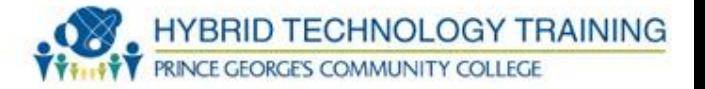

- Wired
- Wireless Wifi, Bluetooth, IR
- Print Server
- Shared Network

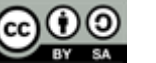

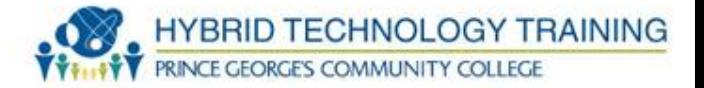

- Calibration
- Tray Assignment
- Tray switching
- Print spool settings
- Availability
- Color
- Ports

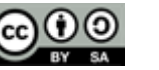

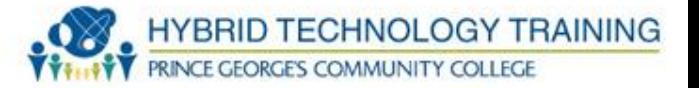

- Inkjet use often, run cleaning, run nozzle test
- Impact clean paper path, replace print head ribbon as needed, avoid overheating
- Laser replace toner cartridge, clean excess toner, keep well ventilated (ozone)
- Thermal replace paper, clean heating element, remove debris from printer

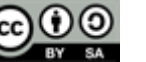

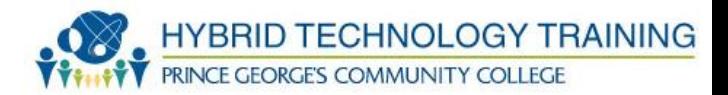

## THANK YOU

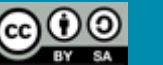